# **SFR1M44-U软驱驱动器使用手册**

**注:为避免给您带来不必要的麻烦,请仔细阅读有下划线的部分。**

### **一、软驱驱动器的安装**

1、关掉电源,将软驱拆下。

2、将软驱驱动器安装在原软驱的位置上,并连接原软驱使用的5V电源线和34针数据线。安装时先插电源 线,再插数据线,拆卸时先拔数据线、再拔电源线。

**电源线的接法:**将设备上的5V电源线插头和软驱驱动器上的电源线接口相接。电源线插头一般黄线在外侧, 红线(VCC)在内侧,黑线(GND)在中间。如电源线接反可能会导致软驱驱动器内芯片烧毁。

**数据线的接法:**将原软驱使用的34针FDC插头(即软驱数据线插头)与软驱驱动器的34针数据线接口相连。 软驱数据线插头上的凸槽应与软驱动器上的凹槽相吻合。数据线插反会导致软驱驱动器无法工作甚至芯 片烧毁!数据线插反一般表现为未插入U盘时红灯亮。

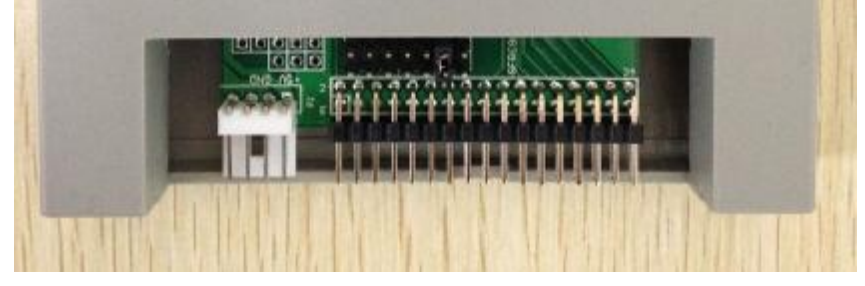

**图1-1** 

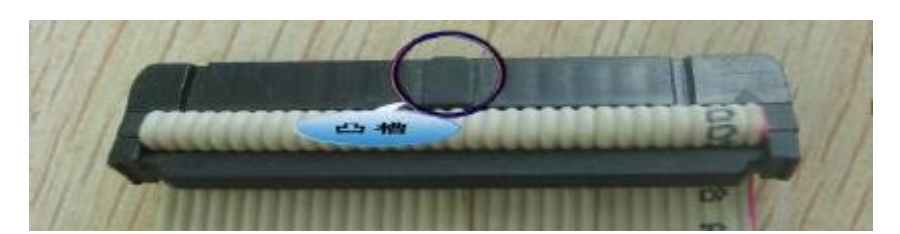

**图1-2** 

3、接通电源。软驱驱动器普通版前面板指示灯(红绿灯)正常情况下均不亮,等待U盘插入。如有异常请 查看数据线及电源线是否接反。如34针软驱数据线为直通线(普通电脑上的34 针软驱数据线其中有7 根会 反接)或是机器本身特性,连接后,红灯也会长亮,此时需手动修改软驱驱动器普通版的跳线位置。默认时 跳线处于S1脚短接位置。一般当将跳线位置重新选择后至以下情况方属正常:不操作时红灯不亮,操作时 红灯亮。

## **二、U盘使用前的准备**

#### **U盘在使用于软驱驱动器普通版前,首先必须经过格式化,格式成软盘的格式。**

此方法直接使用配套软驱驱动器的"格式化工具1/2"。将U盘插入普通电脑的USB口,运行"格式化工具", 按照提示完成格式化。可将1个U盘格式化成1 张软盘。

## **三、使用环境**

温度范围:0℃~65℃ 电压范围:4.5~5.5V

## **四、跳线方法**

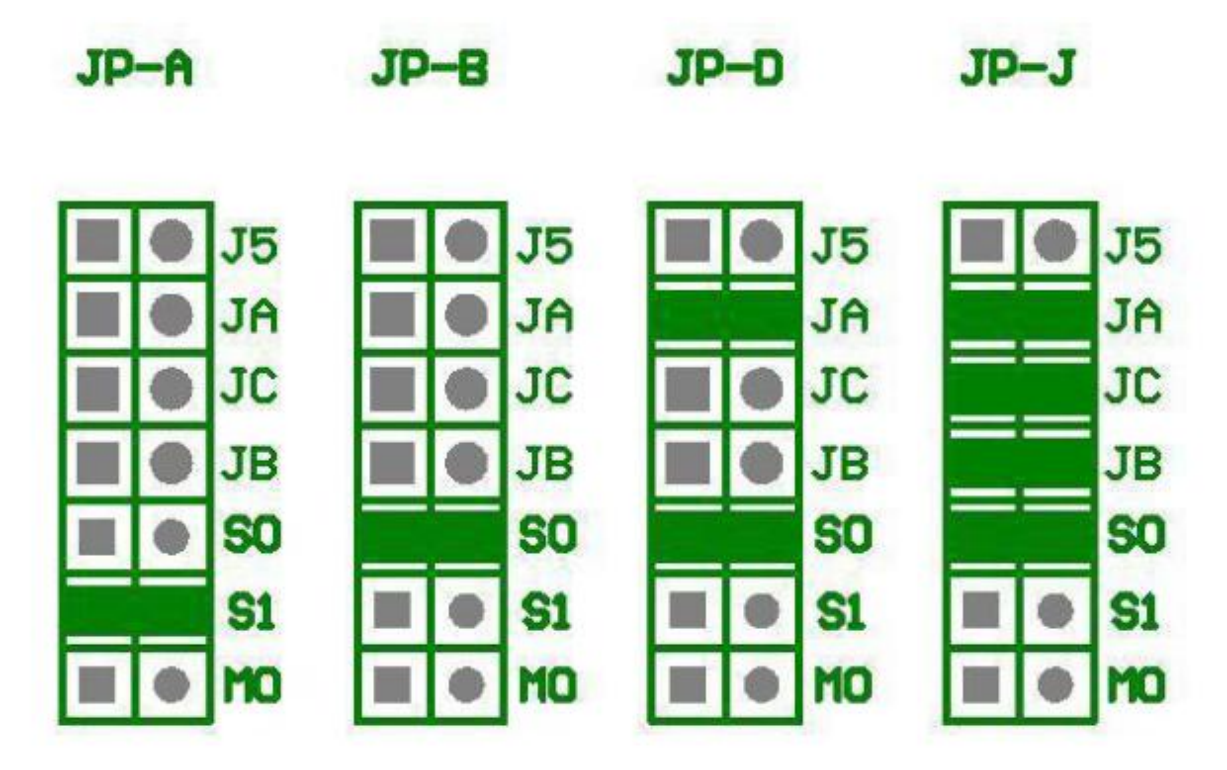

**五、售后服务**

**保修一年,提供技术支持,负责维修。**